LEDGER: Journal Informatic and Information Technology

# Implementasi Jaringan Komputer Untuk Mengakses Aplikasi Raport Digital Dari Jarak Jauh

Syafrul Irawadi<sup>1\*</sup>, Elly Yanuarti<sup>2</sup>, Eza Budi Perkasa<sup>3</sup>, Maxrizal<sup>4</sup>, Delpiah Wahyuningsih<sup>5</sup>

*1,2,4Program Studi Sistem Informasi, Institut Sains dan Bisnis Atma Luhur, Indonesia <sup>3</sup>Program Studi Teknik Informatika, Institut Sains dan Bisnis Atma Luhur, Indonesia* \*Corresponding Author: syafrul@atmaluhur.ac.id

#### **Abstract**

Computer network is two computers that can be said to be connected to each other in a network if both of them have the ability to communicate with each other and exchange information. To be able to provide a computer network connection to all users where all learning and work activities are very appropriate to be carried out online, as well as with Madrasah Ibtidaiyah Negeri 2 Pangkalpinang in analyzing the performance of computer networks and the topology used to access the Digital Report Card Application (ARD). Where in accessing the Digital Report Card Application (DRCA) at Madrasah Ibtidaiyah Negeri 2 Pangkalpinang, it still uses a computer network that is offline and can only be accessed by teachers and homeroom teachers in the school environment or by being in the same environment as operators and these activities if done offline right at school. Therefore, we are trying to design a computer network by proposing an online network. The results obtained from this research is that the Digital Report Card Application (DRCA) can be accessed remotely anywhere and anytime by the teacher and homeroom teacher so that it can be easier for the teacher and homeroom teacher to process report cards. In addition, report card processing can be completed on time or even faster than the specified time.

**Keywords:** Computer Network, Digital Report Card Application (DRCA), Access

#### **Abstrak**

Jaringan komputer adalah dua komputer dapat dikatakan saling terkoneksi dalam sebuah jaringan jika keduanya mempunyai kemampuan untuk saling berkomunikasi dan bertukar informasi. Untuk dapat memberi sebuah koneksi jaringan komputer keseluruh pengguna dimana segala kegiatan Pembelajaran maupun Pekerjaan sangatlah tepat dilakukan dengan secara online, begitupun dengan Madrasah Ibitaiyah Negeri 2 Pangkalpinang dalam menganalisis kinerja jaringan komputer dan topologi yang digunakan untuk mengakses Aplikasi Raport Digital (ARD). Dimana dalam mengakses Aplikasi Raport Digital (ARD) Madrasah Ibtidaiyah Negeri 2 Pangkalpinang masih menggunakan jaringan komputer yang bersifat *offline* dan hanya bisa diakses oleh guru dan walikelas di lingkungan sekolah atau dengan berada satu rungan dengan operator dan kegiatan tersebut apabila dilakukan dan dikerjakan secara *offline* dan dikerjakan langsung di sekolah. Oleh karena itu, peneliti mencoba merancang jaringan komputer dengan mengusulkan jaringan secara *online*. Hasil yang didapat dari penelitian ini adalah Aplikasi Raport Digital (ARD) dapat diakses dari jarak jauh dimana pun dan kapanpun oleh guru dan wali kelas sehingga dapat mempermudah guru dan wali kelas dalam melakukan pengolahan raport. Di samping itu, pengolahan raport dapat terselesaikan tepat waktu atau bahkan lebih cepat dari waktu yang ditentukan.

**Kata Kunci:** Jaringan Komputer, Aplikasi Raport Digital (ARD), Akses

#### I. PENDAHULUAN

Penggunaan teknologi dan informasi kini tidak hanya terbatas dalam lingkungan kerja tetapi juga dalam aspek kehidupan lain. Hal tersebut yang menjadikan teknologi dan informasi sangat vital keberadaannya bagi manusia. Salah satu lingkungan yang sudah memanfaatkan teknologiinformasi adalah sekolah.

Pemanfaatan teknologi informasi diharapkan mampu meningkatkan kualitas mutu pendidikan, meningkatkan efisiensi waktu dan sumberdaya bagi sekolah baik dalam kegiatan belajar mengajar maupun administrasi sekolah seperti pada pembuatan rapor. Sistem informasi pengolahan nilai rapor akan memudahkan dalam pengumpulan, penghitungan nilai siswa, hingga pencetakan rapor siswa

MIN 2 Pangkalpinang merupakan salah satu sekolah dasar atau madrasah ibdtidaiyah di Pangkalpinang yang aktif dalam pemanfaatan teknologi informasi baik dalam kegiatan belajar mengajar maupun pada proses administrasi sekolah. Terbukti dengan sudah digunakannya beberapa sistem informasi pendukung kegiatan persekolahan seperti ARD (Aplikasi Raport Digital) yang digunakan oleh para guru, walikelas, dan operator sekolah dalam melakukan pengolahan raport siswa. Namun penerapan penggunaan ARD ini belum efektif dikarenakan para guru dan walikelas sebagai *client* hanya bisa mengkases dan menggunakan apikasi ini dalam satu ruangan saja atau harus berada satu ruang dengan operator sebagai server yang menyebabkan masih adanya beberapa kekurangan dan kendala dalam kegiatan penyusunan raport seperti kurang efektifnya pekerjaan, kelambatan proses penyusunan, hingga banyaknya waktu dan biaya yang dibutuhkan.

Sehubungan dengan hal tersebut, maka lahir sebuah ide untuk merancang sebuah infrastruktur jaringan komputer sebagai sarana pendukung dalam kegiatan penyusunan rapor siswa terutama dalam hal akses aplikasi dengan judul "Implementasi Jaringan Komputer Untuk Mengakses Aplikasi Raport Digital Dari Jarak Jauh".

### II. TINJAUAN PUSTAKA

### A. *Aplikasi Raport Digital (ARD) Madrasah*

Aplikasi Rapor Digital Madrasah atau disingkat ARD Madrasah adalah aplikasi yang terkait dengan penilaian hasil belajar dan diberlakukan bagi jenjang madrasah mulai dari Madrasah Ibtidaiyah, Madrasah Tsanawiyah, dan Madrasah Aliyah. ARD Madrasah merupakan salah satu implementasi dari Juknis Penilaian Hasil Belajar pada MI (SK Dirjen Pendis Nomor 5161 Tahun 2018), MTs (SK Dirjen Pendis Nomor 5162 Tahun 2018), dan MA (SK Dirjen Pendis Nomor 3751 Tahun 2018) [1].

## B. *Internet*

Internet merupakan singkatan dari *interconnected networking* atau *international networking* yang berarti sekumpulan jaringan komputer besar maupun kecil yang sangat luas dan saling berhubungan dengan menggunakan jaringan komunikasi di seluruh dunia [2]. Referensi [3] menerangkan bahwa "internet (*internetwork*) adalah sebutan untuk sekumpulan jaringan komputer yang menghubungkan situs akademik, pemerintahan, komersial, organisasi, maupun perorangan." Jaringan yang membentuk internet bekerja berdasarkan suatu set protokol standar yang digunakan untuk menghubungkan jaringan komputer dan mengamati lalu lintas dalam jaringan [3].

#### C. *Desain Web*

Desain web adalah seni dan proses dalam menciptakan halaman web tunggal atau keseluruhan dan bisa melibatkan estetika dan seluk-beluk mekanis dari suatu operasi situs web walaupun yang utama memusatkan pada *look* dan *feel* dari situs *web* tersebut [4].

Desain websangat erat hubungannya dengan profesi *programmer.* Individu yang menjadi personel kunci dan menjalankan "*dirty work*" dalam pengembangan proyek sistem informasi adalah *programmer*. Disebutkan pula bahwa tugas utama *programmer* adalah mengubah spesifikasi sitem yang diberikan oleh analis sistem menjadi instruksi yang bisa dijalankan oleh komputer. Desain web juga erat hubungannya dengan desain visual. Desain yang baik setidaknya memiliki komposisi warna yang baik dan konsisten, layout grafik yang konsisten, teks yang mudah dibaca, penggunaan grafik dan animasi yang memperkuat isi teks, dan secara keseluruhan membentuk pola yang harmonis [4].

#### D. *Jaringan Komputer*

Jaringan komputer adalah sekelompok komputer otonom yang saling berhubungan antara satu dengan lainnya menggunakan protokol komunikasi melalui media komunikasi sehingga dapat saling berbagi informasi, program-program, penggunaan bersama perangkat keras seperti *printer*, *hard disk*, dan sebagainya. Selain itu jaringan komputer bisa diartikan sebagai kumpulan sejumlah terminal komunikasi

yang berada di berbagai lokasi yang terdiri dari minimal satu komputer yang saling berhubungan. Jaringan komputer mampu bertindak sebagai media komunikasi yang baik bagi para pegawai yang terpisah jauh. Dengan menggunakan jaringan, dua orang atau lebih yang tinggal berjauhan akan lebih mudah bekerjasama menyusun laporan. Pada saat seorang pegawai membuat suatu perubahan di suatu dokumen *online*, pegawai lainnya dapat mengetahui perubahan tersebut dengan segera, tidak perlu lagi menunggu datangnya surat yang biasanya akan tiba beberapa hari kemudian. Percepatan seperti itu akan mengakibatkan kerja sama di antara komputer-komputer kerja yang terpisah berjauhan akan lebih mudah [5].

Di dalam suatu jaringan komputer terdapat beberapa tipe. Salah satunya adalah LAN (*Local Area Network*) yang digunakan untuk menghubungkan komputer yang berada di dalam suatu unit yang kecil, misalnya di dalam suatu gedung perkantoran atau kampus. Jarak antar komputer yang dihubungkannya bisa mencapai 5 sampai 10 km dengan kecepatan mulai 10 Mbps sampai 100 Mbps. LAN menjadi populer karena memungkinkan banyak pengguna untuk memakai sumber daya secara bersama-sama. Contoh dari sumber daya yang dapat digunakan itu misalnya suatu file server, printer, dan sebagainya [6]. Beberapa alasan dalam penggunaan jaringan komputer ini adalah sebagai berikut.

- 1) Tidak terjadinya ketergantungan pada satu merk komputer atau vendor tertentu sehingga memungkinkan berbagai merk komputer saling berhubungan.
- 2) Pemakaian sumber daya secara bersama-sama. Ini dikarenakan keterbatasan sumber daya yang tersedia sehingga perlu dilakukan pembagian (*sharing*) dalam pemakaian sumber daya tersebut.
- 3) Berbagai macam aplikasi diintregasikan untuk dijalankan pada berbagai komputer. Data yang dihasilkan dari satu komputer termimal dapat digunakan bersama-sama dengan komputer terminal yang lainnya [7].

## E. Router

*Router* adalah perangkat jaringan yang digunakan untuk membagi protokol kepada anggota jaringan yang lainnya menggunakan metode *addressing* dan protokol. Fungsi *router* secara umum adalah sebagai berikut.

- 1) Membaca alamat logika/*IP address source* dan *destination* untuk menentukan *routing* dari suatu LAN ke LAN lainnya.
- 2) Menyimpan *routing table* untuk menentukan *rule* terbaik antara LAN ke WAN.
- 3) Perangkat *delayer* 3 *OSI layer* dan *Interface Ethernet*, Serial, serta ISDN BRI.
- 4) Dapat berupa "*box*" atau sebuah sistem operasi yang menjalankan sebuah *daemon routing* [8].

## F. Routing

*Routing* adalah proses ketika suatu router mem-*forward* paket ke jaringan yang dituju. Suatu *router* menggunakan *IP address* tujuan untuk mengirim paket. Agar keputusan *routing* tersebut benar, *router* harus mempelajari cara untuk mencapai tujuan.

Tujuan utama dari *routing protocol* adalah untuk membangun dan memperbaiki tabel *routing*. Tabel ini berisi jaringan-jaringan dan *interface* yang berhubungan dengan jaringan tersebut [8].

#### G. Virtual Server/Port Forwarding

*Virtual server/port forwarding* yaitu suatu keadaan atau kondisi yang memungkinkan komputer yang jauh untuk terhubung dengan komputer atau layanan tertentu di jaringan wilayah lokal (LAN) pribadi. Untuk koneksi yang lebih cepat, beberapa aplikasi P2P (seperti BitTorrent) mungkin juga memerlukan pengaturan *port forwarding*. Beberapa *port* atau jangkauan *port* dalam *router* dapat dibuka dan mengalihkan data melalui *port* tersebut ke satu klien dalam jaringan.

Semua PC dalam LAN akan diberikan masing-masing satu alamat IP LAN oleh *router* dan dapat berbagi data satu sama lain. Namun, PC dalam satu LAN tidak mempunyai akses langsung di luar jaringan tersebut. Di samping itu, PC di luar LAN tidak dapat mengaksesnya. Dengan kata lain, komputer yang disiapkan sebagai *server web* atau FTP dalam LAN tidak dapat memenuhi permintaan dari luar melalui *router* secara langsung. Ketika satu PC di luar jaringan mencoba untuk mengakses *server web* atau FTP di LAN, *router* tersebut perlu mengetahui apa yang mesti dilakukan dengan permintaan tersebut.

*Port forwarding* menginstruksikan *router* untuk mengirim permintaan tersebut ke PC tertentu di jaringan yang akan memenuhi permintaan tersebut. Sebagai contoh, *router* diminta untuk menerima permintaan luar dari PC dengan alamat IP 192.168.1.103 dan *port* terbuka 80. Pengaturan *port forwarding* di *router* memungkinkan PC di luar jaringan untuk mengakses layanan tertentu yang disediakan oleh PC dalam sebuah jaringan [9].

# III. METODE PENELITIAN

# A. *Metode Pendekatan dan Pengembangan Sistem*

Penelitian menggunakan metode pendekatan sistem dengan metode pengembangan terstruktur yaitu Network Development Life Cycle (NDLC). Terdapat diagram tahapan penelitian yang menunjukan proses alur penelitian tersebut berlangsung pada Gambar 1.

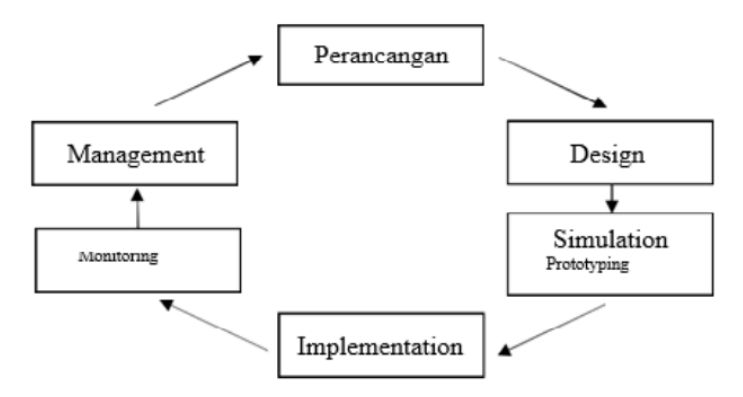

Gambar 1. Diagram Alur Penelitian NDLC

# 1. *Perancangan*

Tahap awal ini dilakukan dengan perancangan jaringan dan komunikasi. Perancangan ini dilakukan dengan mengumpulkan data untuk mengetahui rumusan masalah yang terdapat di lokasi tempat penelitian.

2. *Desain*

Data-data yang didapatkan dari pengumpulan kemudian digunakan dengan membuat desain topologi jaringan yang dibangun. Dengan desain ini diharapkan dapat memberikan gambaran seutuhnya dari kebutuhan yang ada supaya perancangan akan lebih efisien dan efektif.

3. Simulation Prototyping

Peneliti melakukan penerapan dalam skala kecil atau tahap uji coba pada suatu area dengan *access point*.

4. Implementation

Pada tahap implementasi, semua yang telah didesain sebelumnya akan diterapkan. Pada tahap ini peneliti akan mengimplementasikan *bandwidth management*, *proxy*, *firewall*, *security*, *hotspot*, NAT, dan *network management tools* yang ada. Implementasi ini diawali dengan setting dasar pada aplikasi winbox.

5. Monitoring

*Monitoring* melakukan pengamatan untuk memantau *traffic* lintasan jaringan yang berjalan di jaringan, memantau aktivitas *user*, melihat koneksi aktif pada jaringan, dan melihat hasil pengukuran *bandwidth* pada keseluruhan jaringan.

6. Management

Langkah-langkah yang dilakukan pada tahap *management* adalah sebagai berikut.

- a. Mengatur alamat IP agar bisa melakukan *controlling* pada jaringan.
- b. Membuat pengelompokkan *user*.
- c. Melakukan *backup* konfigurasi. Jika terjadi hal yang dapat merusak jaringan, maka konfigurasi semula akan dapat dikembalikan.
- B. Jenis dan Metode Pengumpulan Data
	- 1. *Data Primer*

Data primer yang dilakukan pada penelitian ini adalah dengan wawancara dan observasi. Observasi dilakukan dengan pengamatan langsung mengenai sistem jaringan yang terpasang, *hardware*, dan *software* yang digunakan. Sedangkan wawancara difokuskan kepada pertanyaan yang berkaitan dengan sistem yang sedang berjalan. Hasil dari observasi dan wawancara dibutukan untuk mendapatkan informasi yang dibutuhkan yang berkaitan dengan penelitian.

2. *Data Sekunder*

Cara pengumpulan data sekunder yaitu dengan mengumpulkan dokumen-dokumen yang berhubungan dengan penelitian, lalu mengidentifikasi permasalahan yang timbul, serta menarik kesimpulan tentang permasalahan tersebut dan memberikan solusi.

## IV. ANALISA DAN RANCANGAN

Pada saat survey awal peneliti melihat infrastuktur yang ada dalam mengakses Aplikasi Raport Digital, perancangan jaringan bersifat sederhana atau masih bersifat offline dengan aplikasi yang dapat diakses oleh para guru dan wali kelas sehingga untuk mengolah raport siswa dengan hanya menggunakan sebuah *wireless router* yang tidak terhubung internet, yaitu 1 buah laptop operator, dan 1 buah laptop untuk masing-masing guru dan wali kelas, dimana yang bertugas sebagai server adalah operator sementara itu, guru dan wali kelas bertindak sebagai *client*. Sehingga dapat disimpulkan bahwa didalam rancangan ini hanya bisa diakses oleh guru dan wali kelas jika mereka berada dekat atau dalam satu ruangan dengan operator. Pada Gambar 2 adalah merupakan contoh topologi jaringan yang digunakan di MIN 2 Pangkalpinang untuk mengakses Aplikasi Raport Digital secara offline

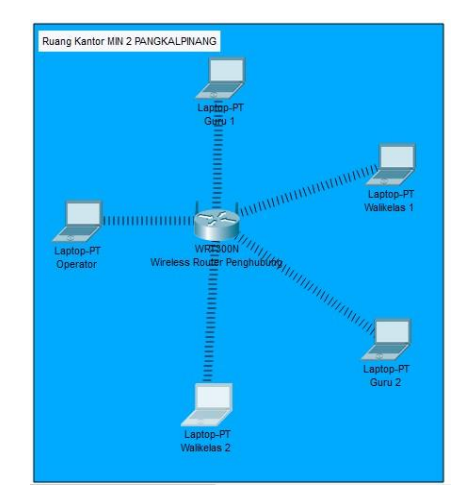

Gambar 2. Topologi Jaringan Menggunakan Jaringan *Offline*

Berdasarkan analisa survey awal jaringan yang digunakan, didapatkan bahwa dalam mengakses Apilkasi Raport Digital (ARD) di MIN 2 Pangkalpinang hanya bisa diakses oleh guru dan wali kelas jika mereka berada dekat atau dalam satu ruangan dengan operator dan masih bersifat *offline*.

Dengan melihat pertimbangan yang sangat matang, maka peneliti mengusulkan suatu rancangan jaringan yang telah peneliti buat agar guru dan wali kelas dapat mengakes Aplikasi Raport Digital (ARD) dimanapun dan kapanpun tanpa harus berada dekat atau dalam satu ruangan dengan operator dan rancangan jaringan ini bersifat *online* yang terdapat pada Gambar.3 dengan menggunakan topologi *star*. Alasan peneliti dalam menentukan topologi *star* tersebut adalah dengan mertimbangkan jaringan yang diusulkan yang menghubungkan beberapa komputer dengan menggunakan perangkat, yaitu *Router* dan *Port Forwarding* modem maupun hub Perangkat ini berfungsi sebagai pengontrol dari semua komputer yang terhubung dalam jaringan [11]. Topologi ini memiliki keuntungan: 1) Sangat handal diantara topologi yang lain; 2) Mudah dikembangkan; 3) Keamanan data tinggi; dan 4) Kemudahan akses ke jaringan LAN lain.

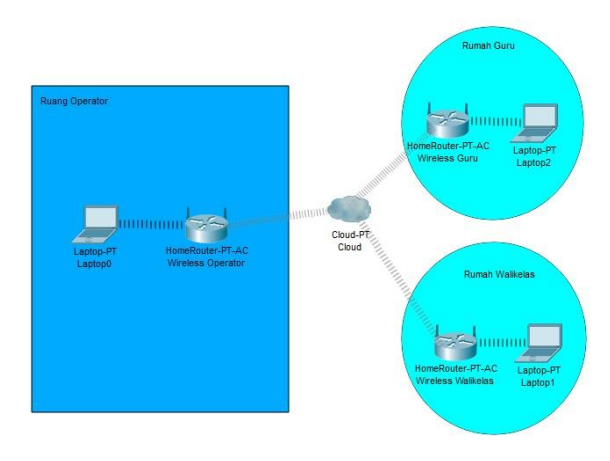

Gambar 3. Rancangan Topologi Jaringan *Online* yang Diusulkan

## V. IMPLEMENTASI DAN PEMBAHASAN

Implementasi dari rancangan topologi jaringan seperti terlihat pada Gambar 3 untuk mengakses Aplikasi Raport Digital (ARD) di MIN 2 Pangkalpinang dilakukan dengan tahap-tahap sebagai berikut.

1) Menginstal Server Web di Komputer Utama

Hal pertama yang dilakukan untuk penerapan Topologi Jaringan ini adalah operator harus terlebih dahulu menginstal server web. Apabila belum memiliki server web sendiri, dapat menggunakan XAMPP yang dapat digunakan di Windows maupun Linux. Operator dapat men-*download* terlebih dahulu aplkasi XAMPP dan menginstalnya ke komputer utama.

2) Menentukan *IP Address* Server Web Lokal

Setelah menginstal server web, tahap berikutnya adalah menentukan *IP address* server web lokal. Penentuan *IP address* server web lokal dapat dilakukan dengan cara seperti berikut.

- a) Tekan tombol Win + R agar tampil jendela Run (Gambar 4).
- b) Isikan perintah cmd (Gambar 5).
- c) Tekan OK, maka akan tampil antarmuka Command Prompt (Gambar 6).
- d) Ketik ipconfig dan tekan tombol Enter.
- e) Copy IP yang letaknya terlihat di Gambar 7.

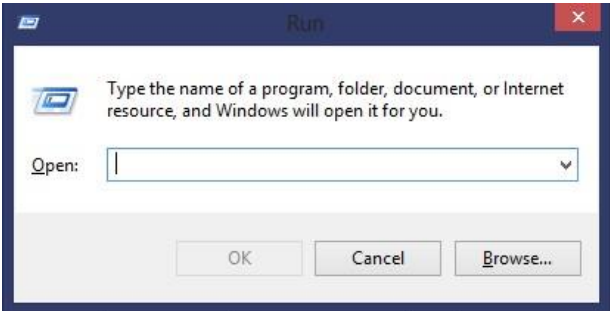

Gambar 4. Jendela Run

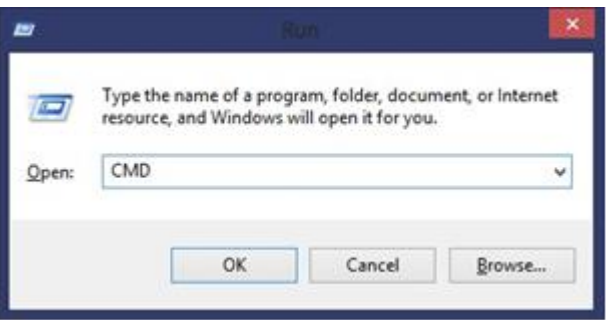

Gambar 5. Mengisi Perintah

| This labor Children building Chambers                                                                                                    |  |  |
|----------------------------------------------------------------------------------------------------|--|--|
| allegions 13 Card Sports has                                                                                                    |  |  |
| elrebros LMX ampter Local Area limencitud" 11                                                                                                    |  |  |
| Padia Utata Wedia disconnected<br>Contract Law-specific 1995 Suffice ( ) is                                                                                                    |  |  |
| direlect Life adapter AL-41 2                                                                                                    |  |  |
| Elevantica sportfix 205 Subfix (J)<br>Link-Jonal Dhot Authors Aphil. (464) 1014<br>SPU4 ASSN951 - - - - - - - - - - - - 1 312.358.41.251 A<br>SURRANT PARK 1. 215-226-226-8                                               |  |  |
| alrelecs LIR acquise Local Area competitor 14.                                                                                                    |  |  |
| Lincolnian-specific 18th Suffic<br>Link-Local Dive Approve  t fuget sentimeteriole adheter.<br>Died Address, I 1 22 ISBN 17-2<br>Submark Rends is a structure of a transferred back of<br>partails selected consolers and |  |  |
| Tunnell avisated bacal Ates Consection* 11                                                                                                    |  |  |
| Posito Stato a control control of Audia discoveried<br>Connection-Loss LPS: SNG SuPFOR ( )                                                                                                    |  |  |
| in accepting to a demand infini-                                                                                                    |  |  |

Gambar 6. Command Prompt

| <b>B</b> Select CAMindowEcychon (Zycost.au)                                                                                                    | $\sim$ | $\cdot$ . |  |
|----------------------------------------------------------------------------------------------------|--------|-----------|--|
| Windows IP Configuration                                                                                                    |        |           |  |
| Wireless LBS wisster Local Area Connection* 11:                                                                                                    |        |           |  |
| Media State : Media disconnected                                                                                                    |        |           |  |
| Mireless Lim wisptor Wi-Fi 21                                                                                                    |        |           |  |
| Convertise coeci¢ic DUG iu+#ia<br>Link-local IPv6 Address FeBB; : dded: NO684<br>IPACAddress. 1 392.300.43.251/4<br>Submet: Mask 1 255.255.255.0<br>Default Satsuay 1 292.800.41.1 |        |           |  |
| Wirelass LSW adapter Local Area Connection* 14:                                                                                                    |        |           |  |
| Connection-specific DWS Suffix<br>Link-local IPv6 Address fa00cr00c7:olig:Go4a:shldfill<br>Submet Rask 755-255-255-8<br>Default Gateway                                            |        |           |  |
| Tunnel adapter Local Area Connection? 13:                                                                                                    |        |           |  |
| Pedia State Chedia disconnected<br>Connection specific UNS Suffix                                                                                                    |        |           |  |
| : Unervisitements                                                                                                    |        |           |  |

Gambar 7. *IP Address* Server Lokal

# 3) Memeriksa IP Publik

IP publik adalah *IP address* yang akan digunakan oleh guru dan wali kelas untuk mengakes Aplikasi Raport Digital (ARD) dari jarak jauh. Langkah-langkah untuk memeriksa/melihat IP publik adalah sebagai berikut.

- a) Aktifkan modem dan koneksikan ke internet.
- b) Atur agar jaringan komputer lokal juga sudah dapat mengakses internet.
- c) Buka *browser* apa saja yang dimiliki.
- d) Ketik alamat pada halaman pencarian URL: www.whatismyipaddress.com
- e) Catat IP publik yang ditampilkan oleh *browser*. Misalkan IP publik yang digunakan disini adalah 180.252.155.162.
- 4) Mengatur *Port Forwarding* Modem

Setelah mengetahui *IP Pubic*, selanjutnya akan dilakukan pengaturan *port forwarding* modem. Untuk modem yang digunakan pada penelitian kali ini adalah modem ZTE.

Pengaturan *port forwarding* dapat dilakukan dengan cara sebagai berikut.

- a) Buka browser dan ketik IP modem, yaitu 192.168.1.1.
- b) Untuk *login default*, biasanya menggunakan *username* admin dan *password* admin.
- c) Setelah login, masuk ke menu **Application** → **Port Forwarding (Application List)**, kemudian klik **Application List**, lalu klik "Click here to add an application"*.*
- d) Pada Application Name, isikan nama aplikasi, misalnya **Portal.**
- e) Pada Protocol, pilih **TCP**.
- f) Pada WAN Start Port, isikan **88**.
- g) Pada WAN End Port, isikan **88**.
- h) Pada Start Mapping Port, isikan **88**.
- i) Pada End Maping Port, isikan **88**.
- j) Klik tombol Save dan tombol Add.
- k) Berikutnya, pilih menu **Port Forwarding (Application List)**.
	- Pada WAN Connection, pilih **omci\_ipv4\_pppo**.
	- Pada LAN Host IP Address, isikan **192.168.1.91**.
	- Pada App Name, pilih **Portal**, lalu tekan Add.
- l) Setelah selesai, lakukan *logout*.
- 5) Melakukan Akses ke *Website* Dari Komputer/Laptop Lain

Pada tahap ini, komputer/laptop guru dan wali kelas akan melakukan akses. Akses dilakukan dengan cara sebagai berikut.

- a) Hubungkan komputer/laptop guru dan wali kelas ke internet melalui jaringan *hotspot* pribadi atau yang telah tersedia.
- b) Buka *browser* dan ketik alamat IP publik yang sudah diatur sebelumnya, yaitu 180.252.155.162.

### VI. KESIMPULAN

Berdasarkan analisis dan pembahasan yang telah dilakukan, maka dapat diambil kesimpulan bahwa jaringan yang dirancang dapat dicoba untuk digunakan dalam proses pengaksesan Aplikasi Raport Digital (ARD) di MIN 2 Pangkalpinang. Dengan menerapkan rancangan jaringan yang telah dirancang, para guru dan wali kelas dapat terbantu dalam melakukan pengolahan raport. Pengolahan raport dapat dilakukan dimanapun dan kapanpun serta pengolahan raport dapat terselesaikan lebih cepat.

#### **REFERENSI**

- [1] Kusnawi dan D. Verdiansah, "Pengembangan Aplikasi Sistem Pengolahan Nilai Raport di MTSN Piyungan Bantul," Jurnal DASI, vol. 13, hal. 45-51, Mar. 2012.
- [2] I. Sofana, *CISCO CCNA & Jaringan Komputer*, Bandung: Informatika, 2010.
- [3] D. Sopandi, *Instalasi dan Konfigurasi Jaringan Komputer*, Bandung: Informatika, 2008.
- [4] W. S. Prabowo dan C. Agustina, "Perancangan Sistem Informasi Pengolahan Nilai Raport Berbasis Web Pada SMK Negeri 1 Purworejo", Jurnal Khatulistiwa Informatika, vol. 5, hal. 48-57, Jun. 2017.
- [5] M. Sofyan, "Simulasi Jaringan Komputer di SMP Darul Ihsan Muhammadiyah Sragen," Skripsi S.Inf. Surakarta, 2018.
- [6] Kurniaastuti, "Mengenal Jaringan LAN (Local Area Network)," Jurnal Matematika dan Komputer, vol. 4, hal. 130-138, Des. 2001.
- [7] M. Kasim, "Implementasi Manajemen Jaringan Komputer Pada Ujian Online Sekolah Berbasis Moodle (Studi Kasus: SMA Negeri 2 Tanjungpinang)," Skripsi S.Kom. Tanjungpinang, 2017.
- [8] N. K. Anwar, "Analisis dan Perancangan Manajemen Jaringan dengan Menggunakan Mikrotik Router OS", Skripsi S.Kom. Jakarta, 2010.
- [9] D. H. Santoso dan E. W. Sumirat, "Pembangunan Jaringan Local Area Network SMP Negeri Sumberlawang," Jurnal IJNS, vol. 1, hal. 36-40, Nov. 2012.
- [10] I. Susilo, "Pembangunan Jaringan Local Area Network SMK Negeri 1 Sragen," Jurnal Speed, vol. 12, 2011.
- [11] I. Sofana, *Jaringan Komputer Berbasis* Mikrotik, Bandung: Informatika, 2017.